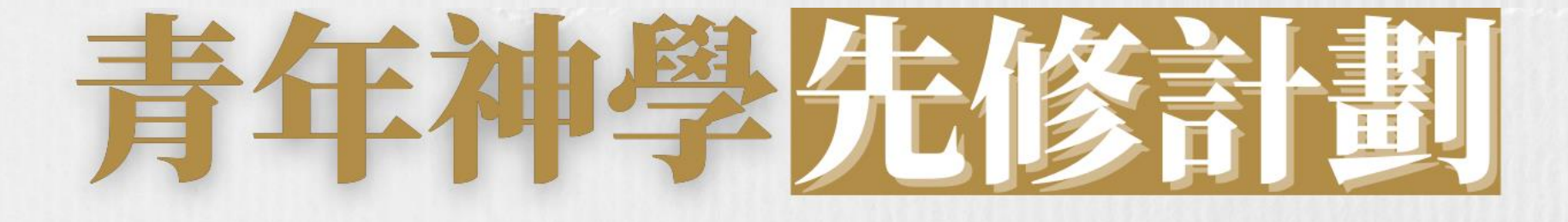

# 入學申請指引

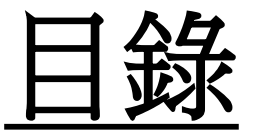

# 目錄 一. [如何找到【青年神學先修計劃】資料](#page-2-0)

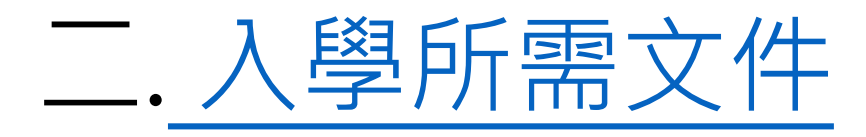

三[.](#page-8-0) [報名入學步驟](#page-8-0) [第](#page-9-0)[1](#page-9-0)[步](#page-9-0)[︰](#page-9-0)[進入線上報名表](#page-9-0) [第](#page-12-0)[2](#page-12-0)[步](#page-12-0)[︰](#page-12-0)[開設報名](#page-12-0)[戶](#page-12-0)[口](#page-12-0) [第](#page-15-0)[3](#page-15-0)[步](#page-15-0)[︰](#page-15-0)[登入線上報名表](#page-15-0) [第](#page-17-0)[4](#page-17-0)[步](#page-17-0)[︰](#page-17-0)[填寫入學申請表](#page-17-0) [第](#page-29-0)[5](#page-29-0)[步](#page-29-0)[︰](#page-29-0)[正式提交入學申請](#page-29-0)

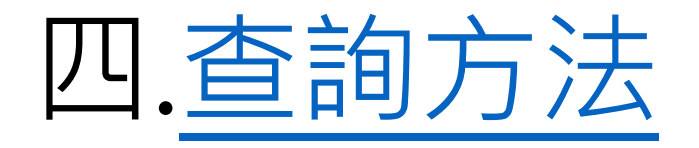

<span id="page-2-0"></span>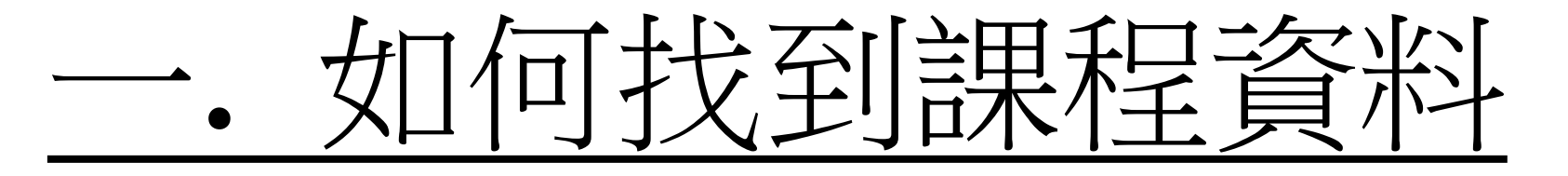

#### 進入教牧及信徒領袖學院網站 [\(https://spcl.abs.edu/](https://spcl.abs.edu/))後, 按「課程資料」(藍圈位置)書道敎牧及 SPCL 最新消息 課程資料 SPCL 簡介 課程報名及須知 聚會重溫 聯絡SPCL同工團隊 返回建道主頁 2022年5月12日 \* 有甚麼教導方法合適兒童呢? 最新消息 建道教牧及 建道教牧及 要經想樣教才可以不覺得圈? 新推出【朝聖之】 【園4.25起對外 新推出【釋經講 查經技巧 互動聖 及圖書館將於2022年4月25日起 經教學 兒童聖經教導課程 【灣 |仔市區校園4  $L$  $\Box$  $L$ ,  $L$  $\Box$  $L$ ,  $L$  $\Box$  $L$ ,  $L$

主頁 / 課程資料

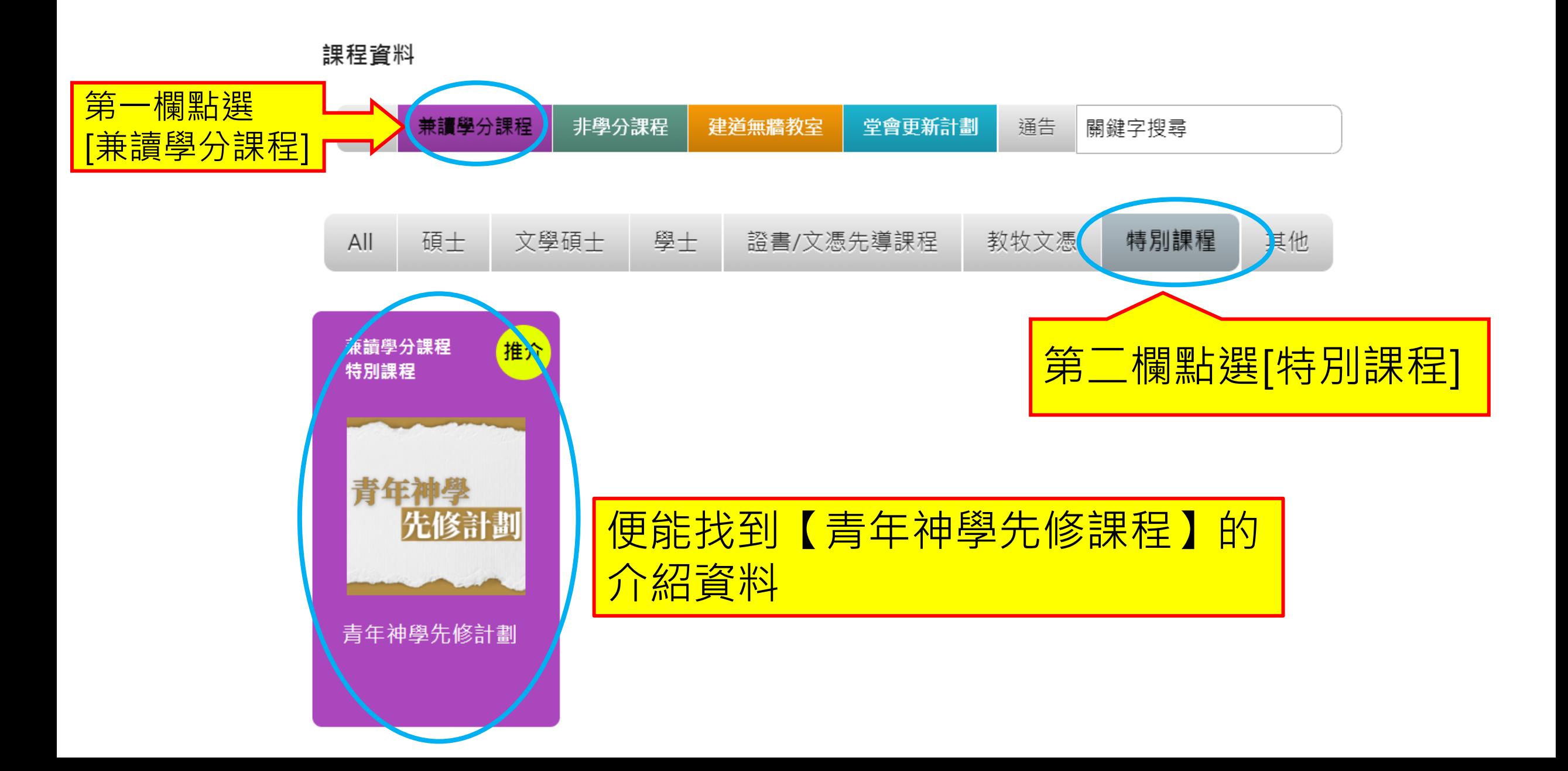

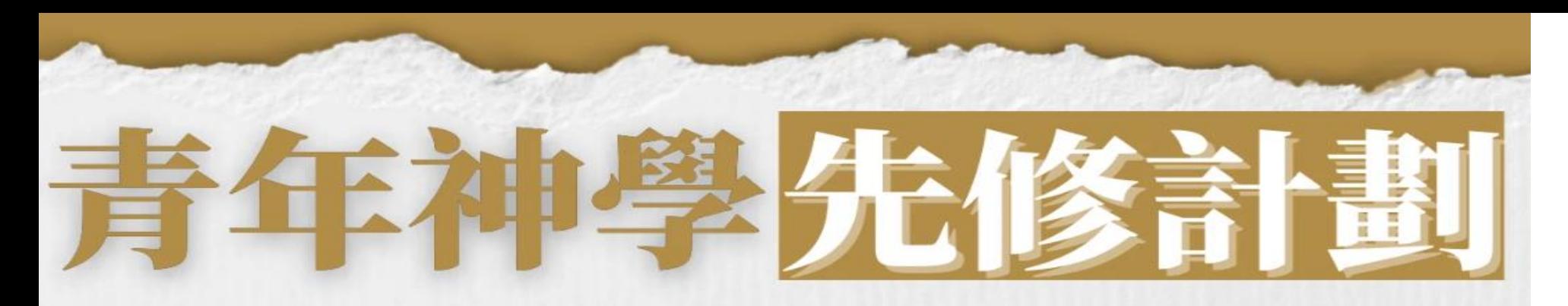

讓大專及大學生體驗神學訓練,並建立反省信仰的思考能力,以面對多變的世代。

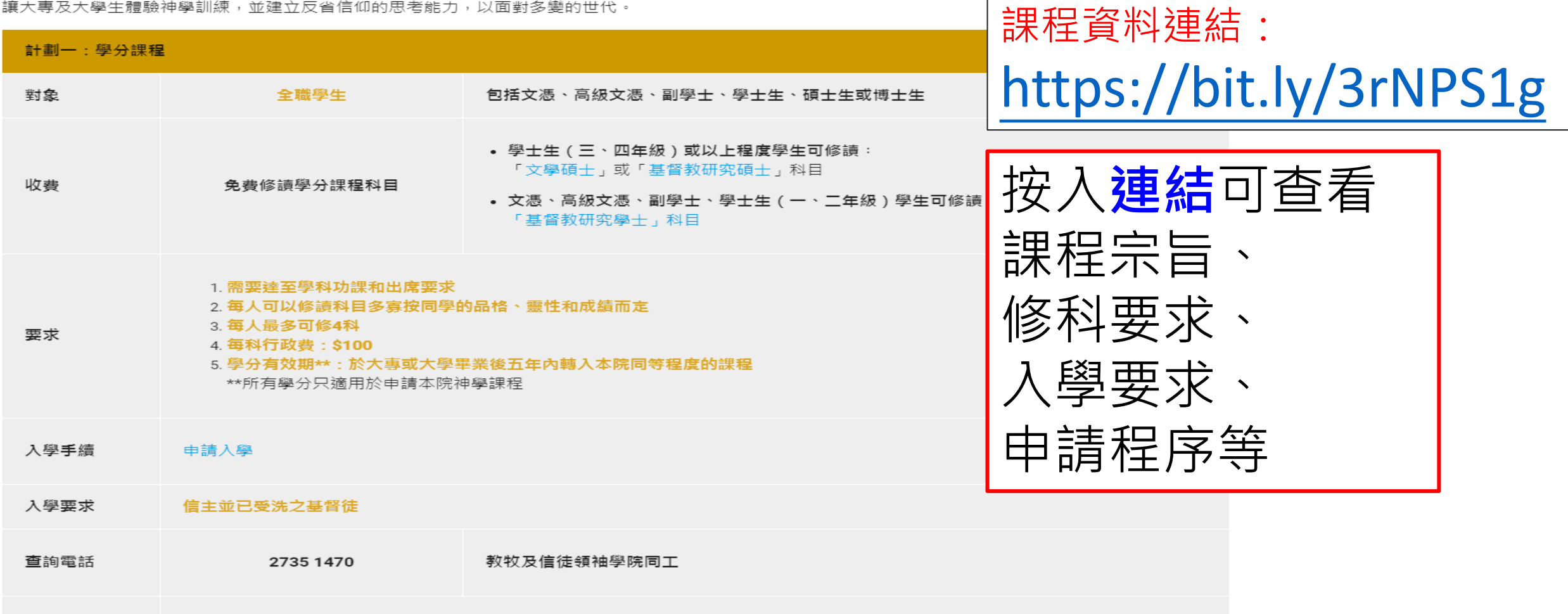

查詢電郵 spcl@abs.edu

<span id="page-6-0"></span>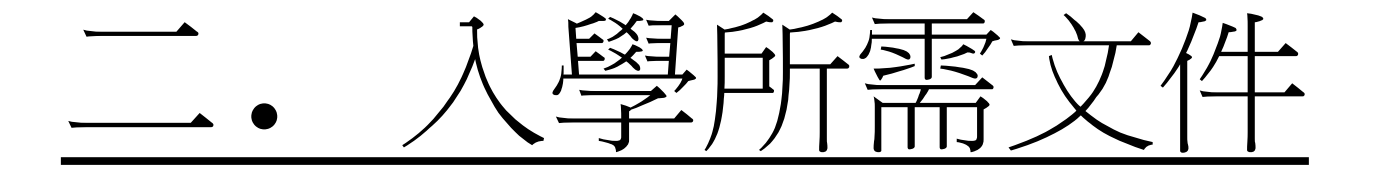

## 報名前,請備妥以下文件的電子版本(e-copy), 準備於線上報名表上載

- •中學畢業證書
- •大學學生證
- •近照
- •個人經歷:撰寫一篇**約 500 字**的個人經歷,
	- 內容包括:個人得救見證及報讀原因。
- •其他學歷證明(optional)

<span id="page-8-0"></span>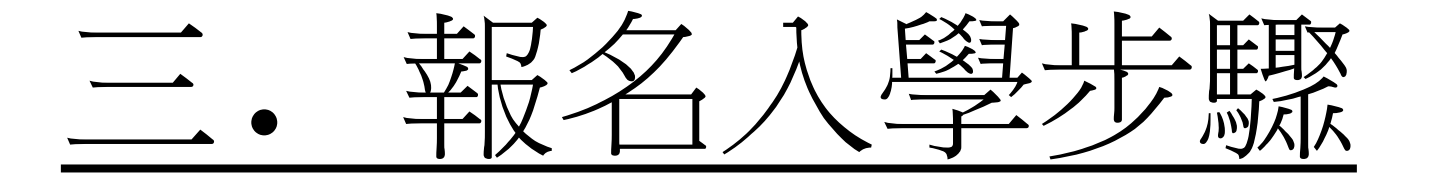

# <span id="page-9-0"></span>第1步︰進入線上報名表

## 在青年神學先修計劃版面, 點選「申請入學」

- 1. 需要達至學科功課和出席要求
- 2. 每人可以修讀科目多寡按同學的品格、靈性和成績而定
- 3. 每人最多可修4科
- 4. 每科行政費:\$100

5. 學分有效期\*\*:於大專或大學畢業後五年內轉入本院同等程度的課程 \*\*所有學分只適用於申請本院神學課程

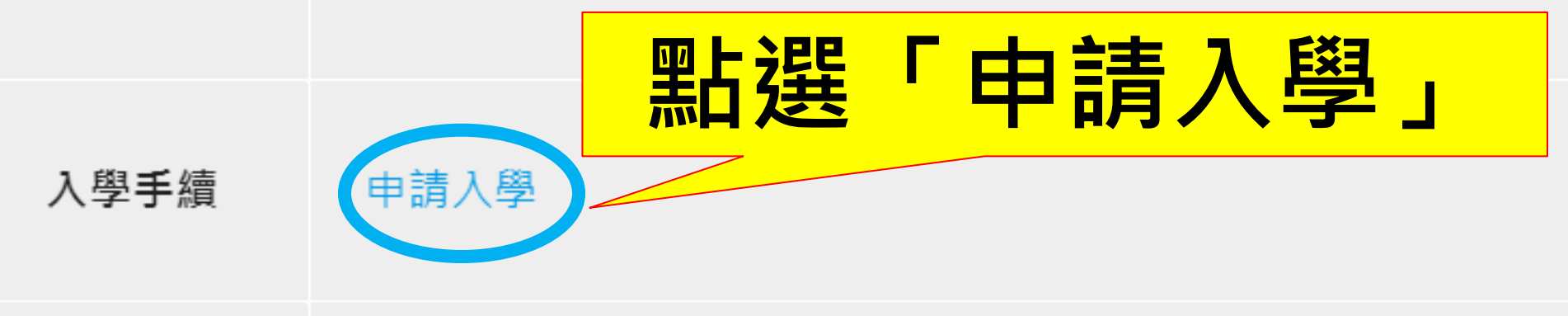

信主並已受洗之基督徒 入學要求

要求

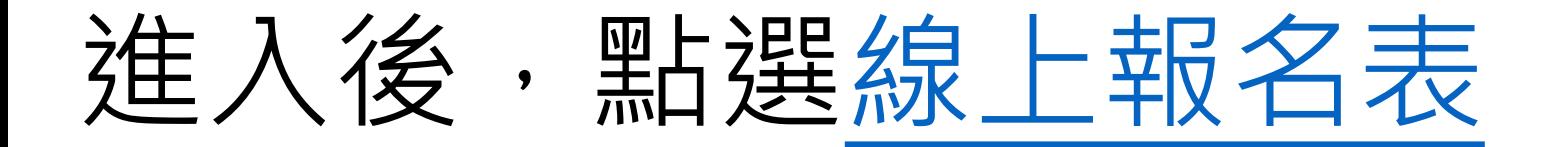

#### 信徒領袖培訓課程(兼讀面授的修讀模式) 申請表格

此類課程專為信徒領袖而設,以兼讀面授的形式提供堅實的神學基礎訓練,協助教會裝備信徒領袖

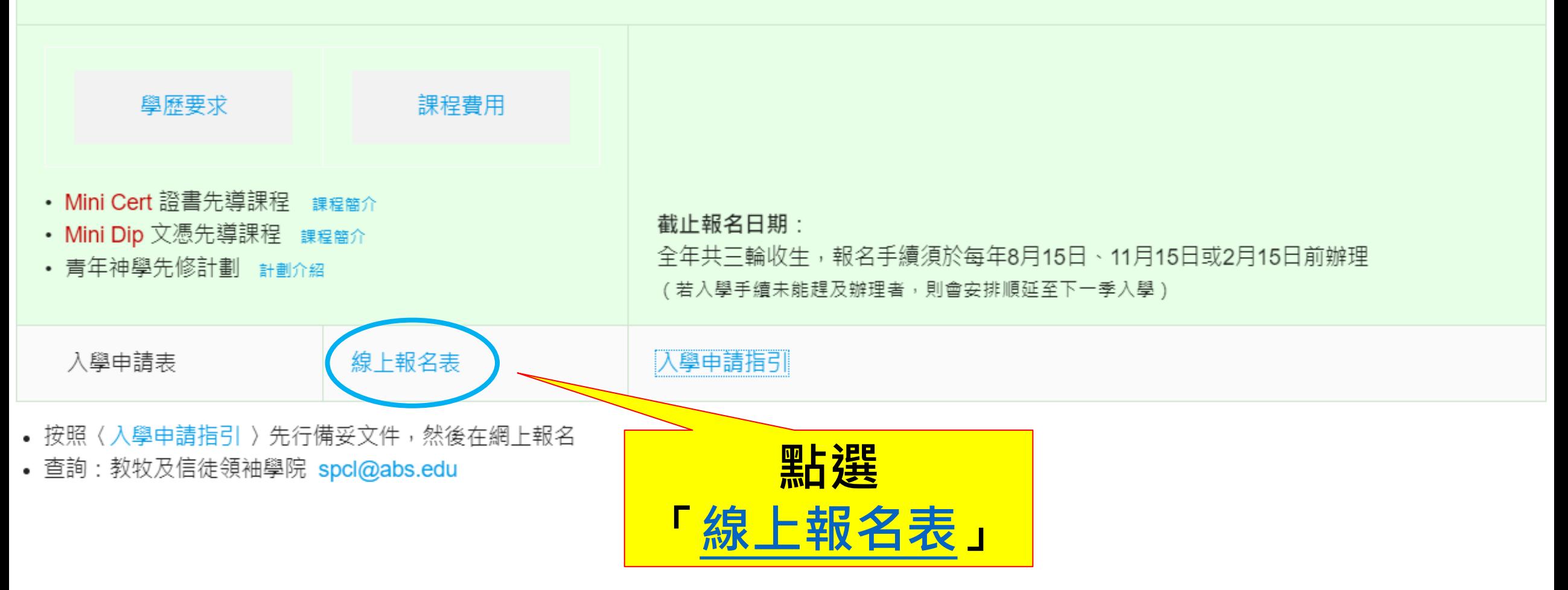

<span id="page-12-0"></span>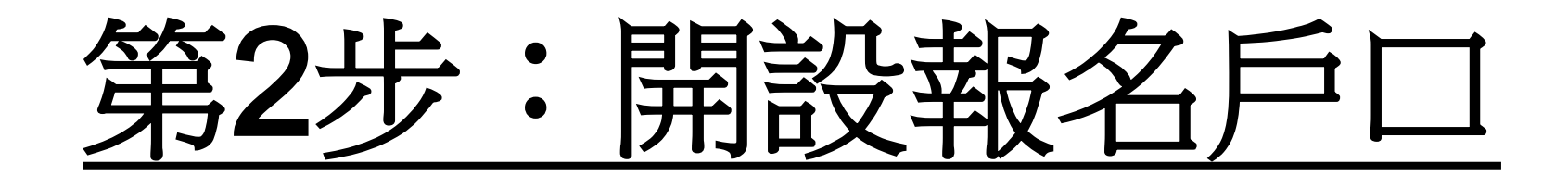

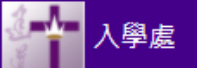

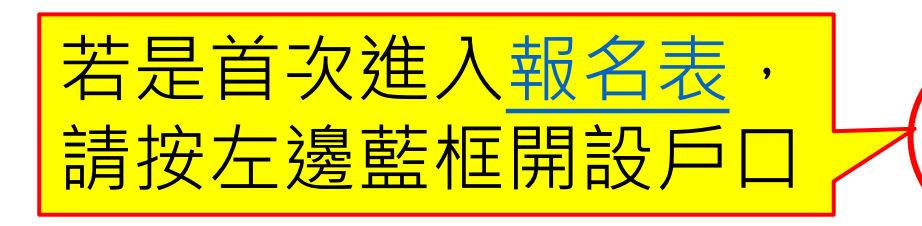

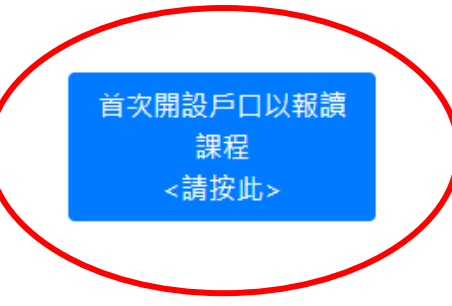

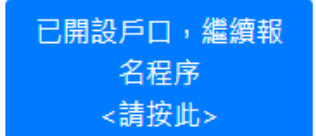

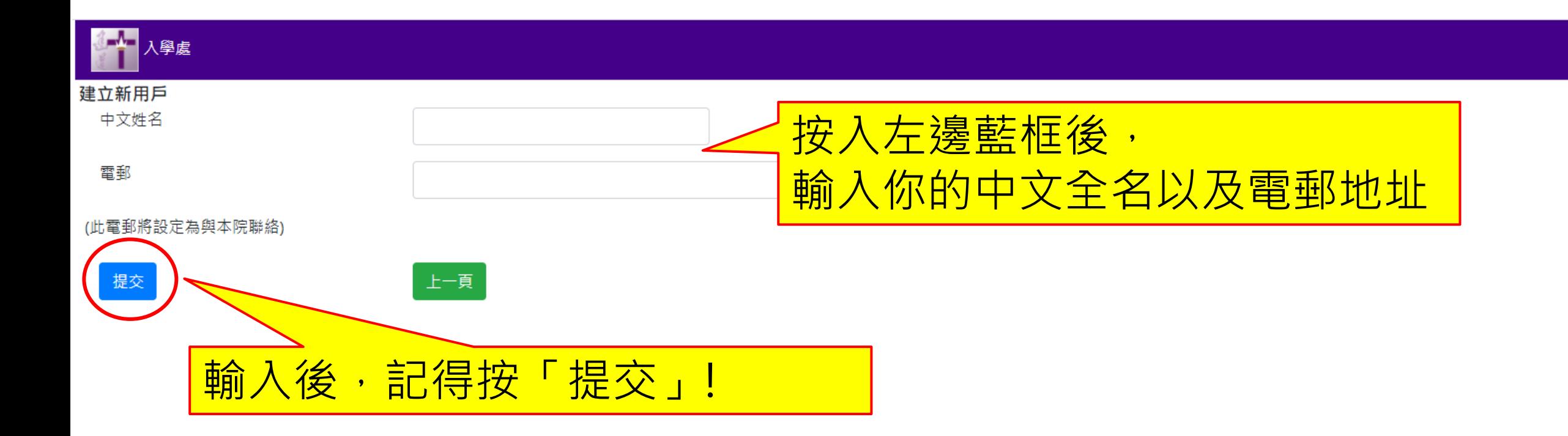

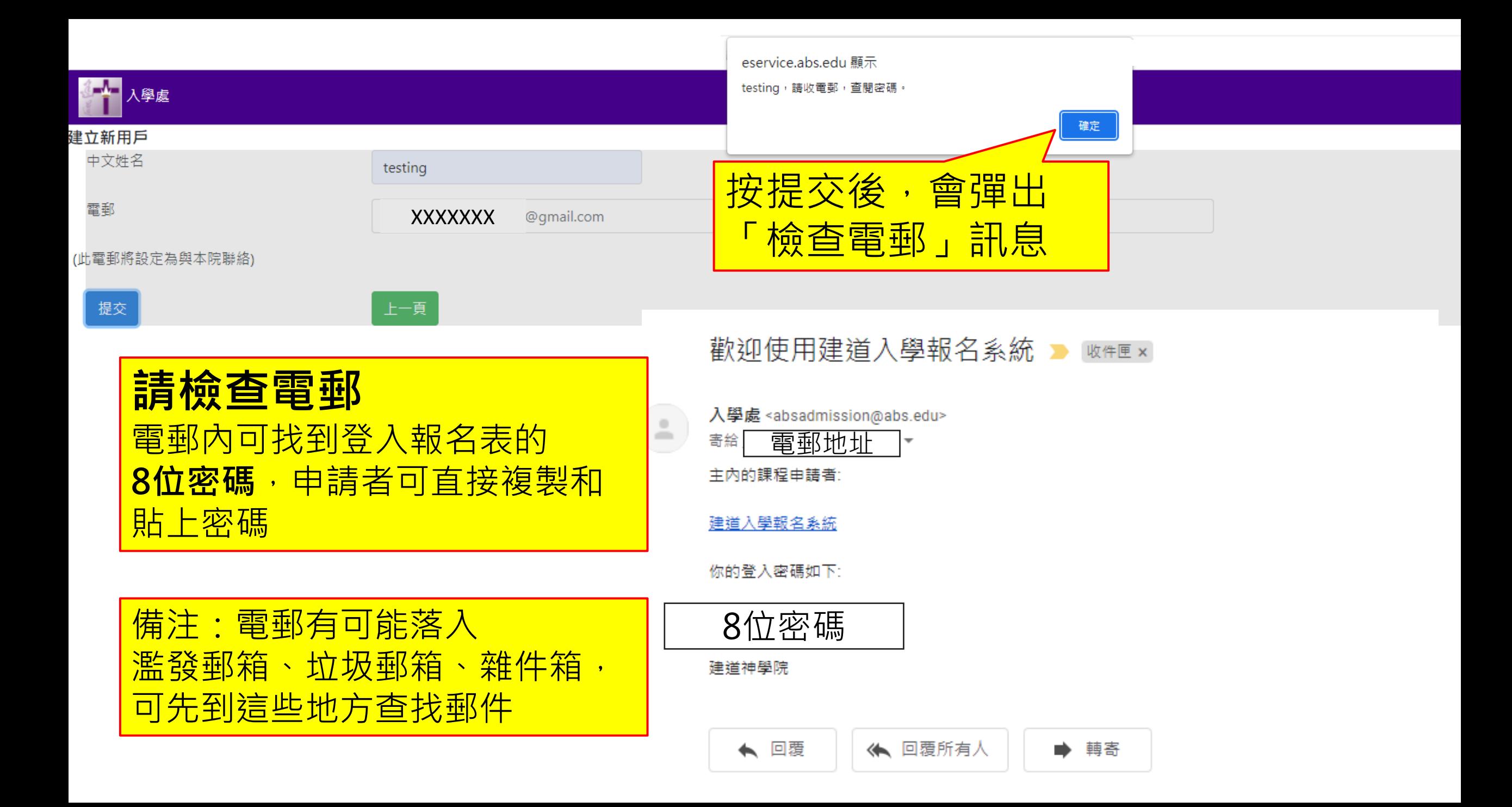

<span id="page-15-0"></span>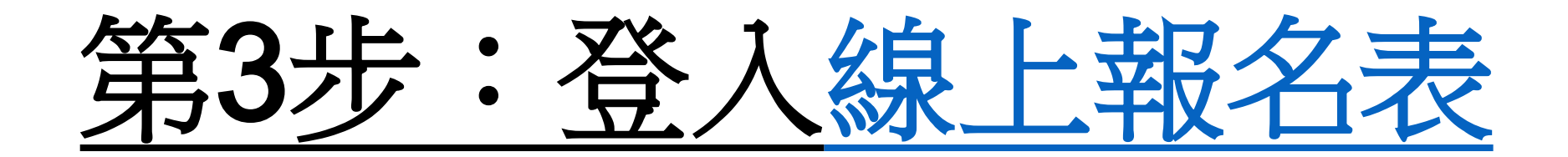

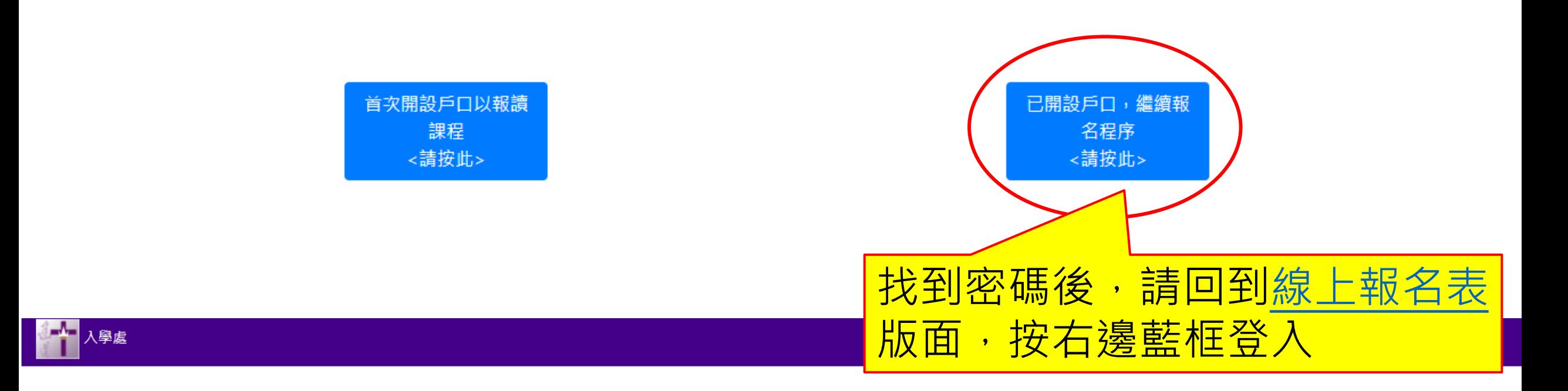

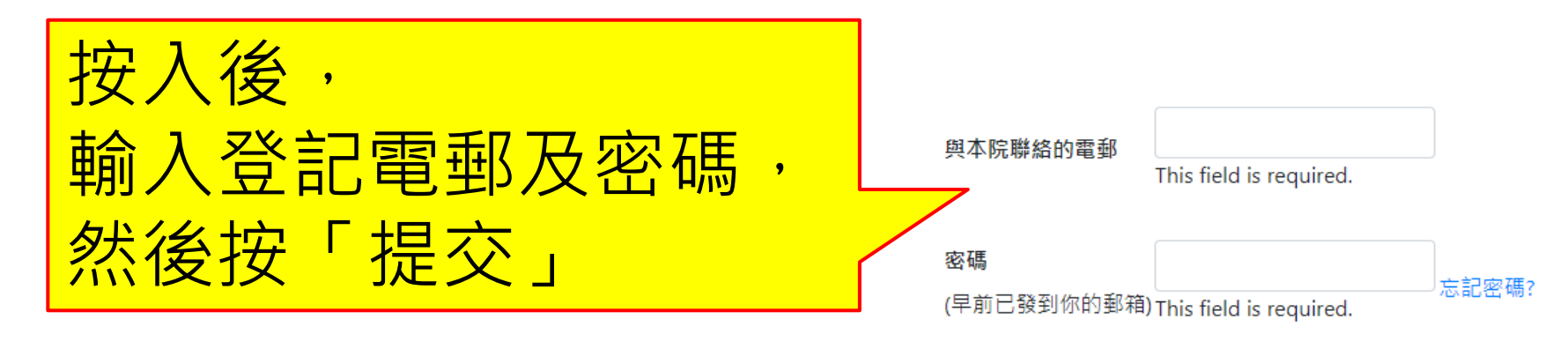

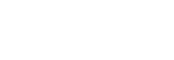

提交

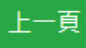

# 第4步:填寫入學申請表

<span id="page-17-0"></span>\*以下所顯示的資料僅供參考,申請者請按照真實情況填寫個人資料

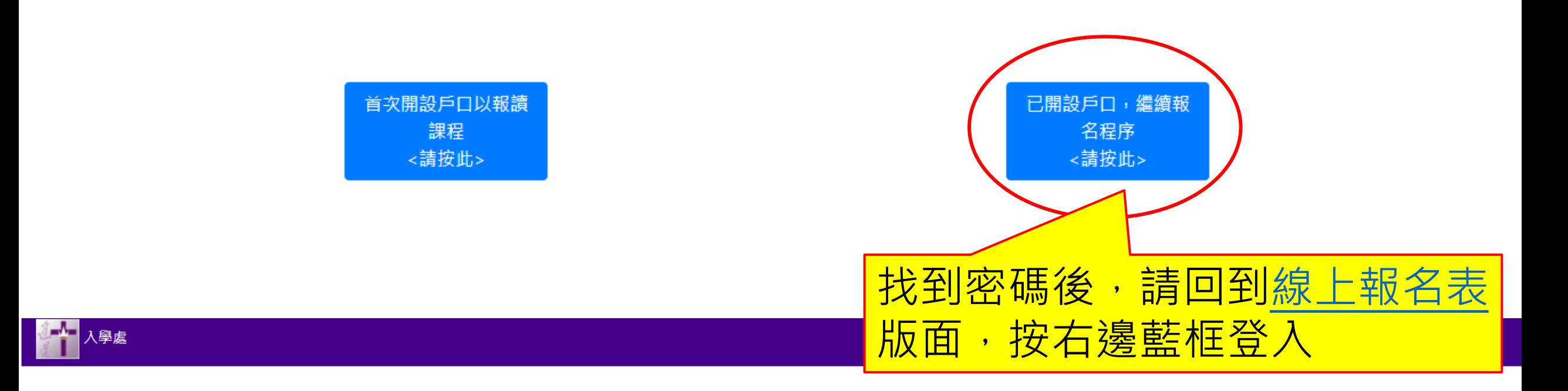

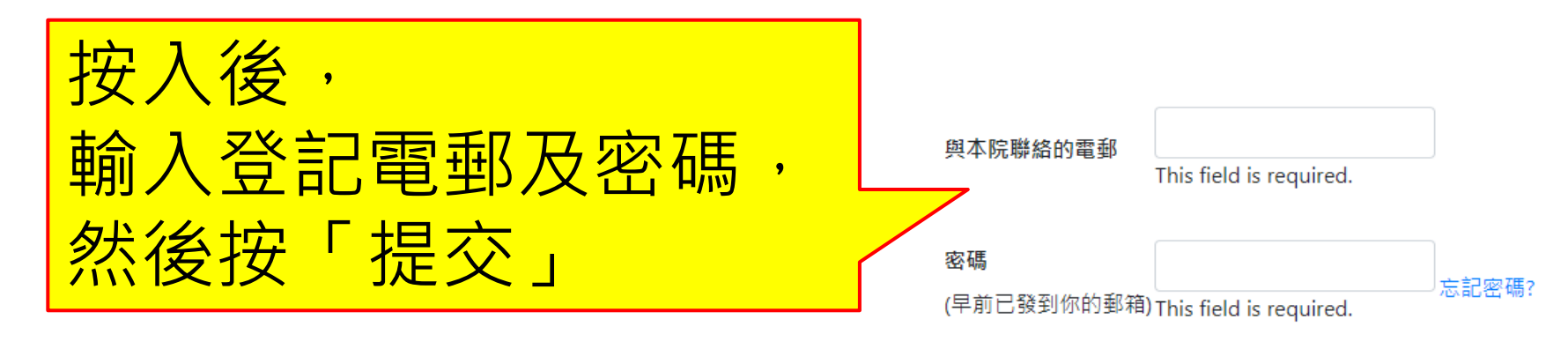

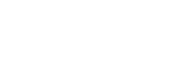

提交

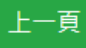

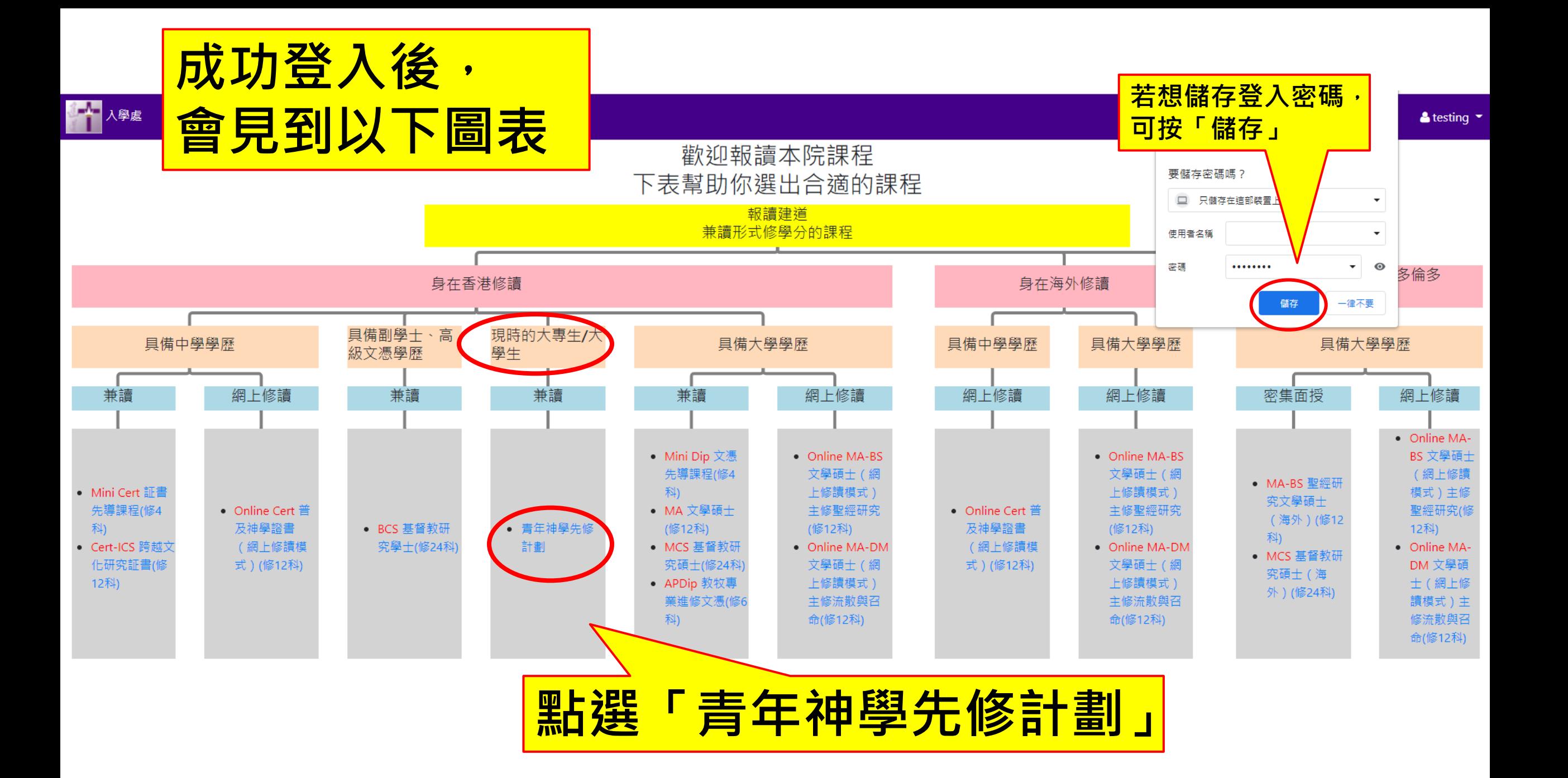

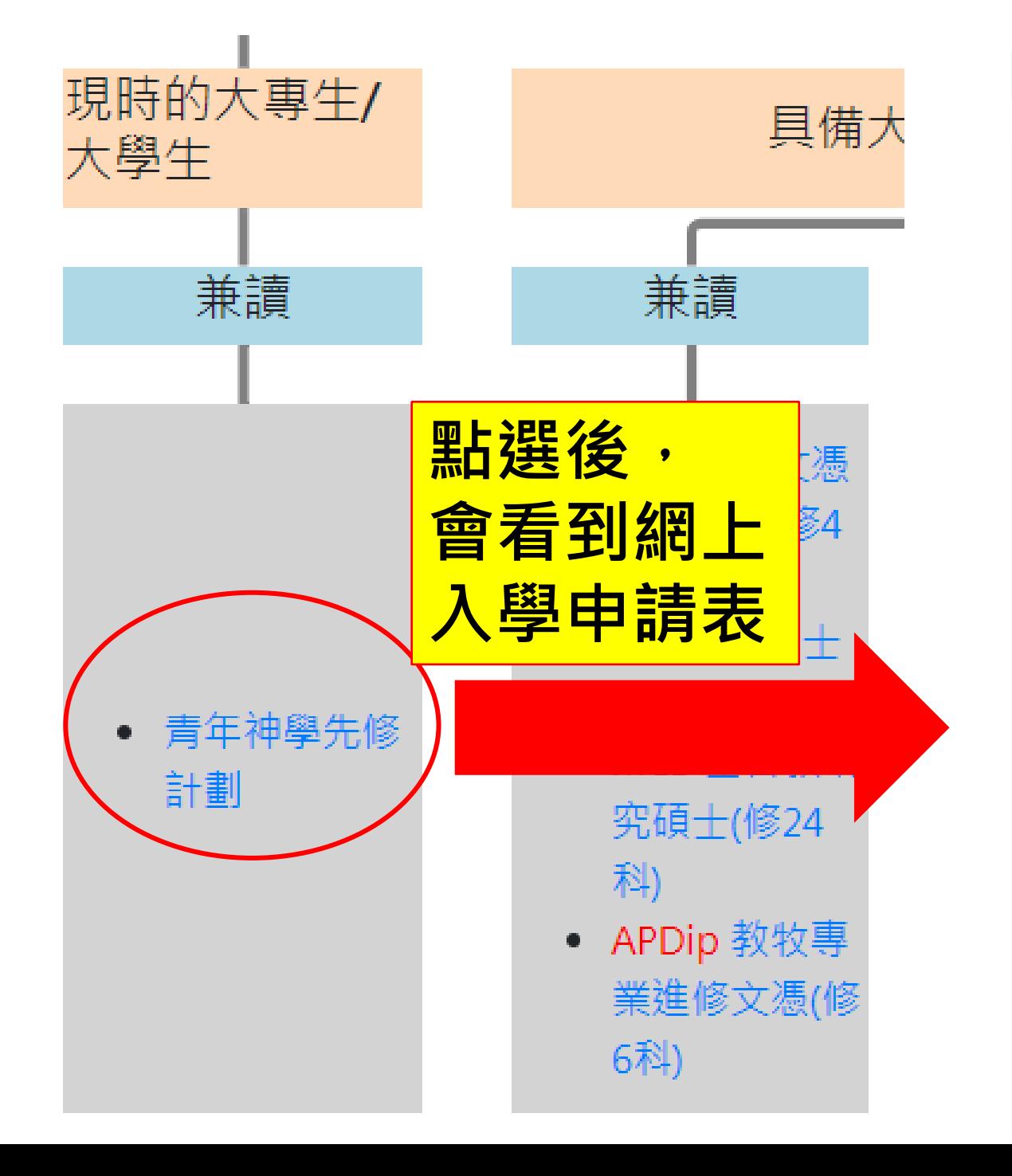

### ■ 青年神學先修計劃

#### 申請課程

青年神學先修計劃

#### 預算入讀年份

請選擇...

「\*必填」

預算入讀月份

請選擇...

「\*必填」

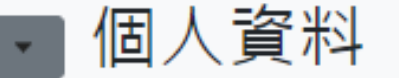

中文姓名

「\*必填」

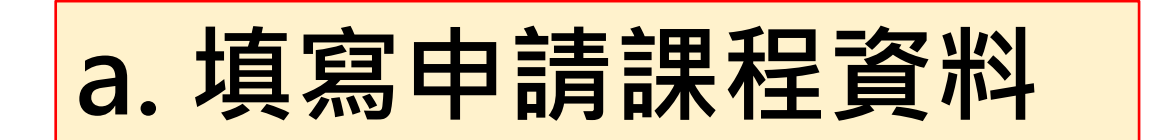

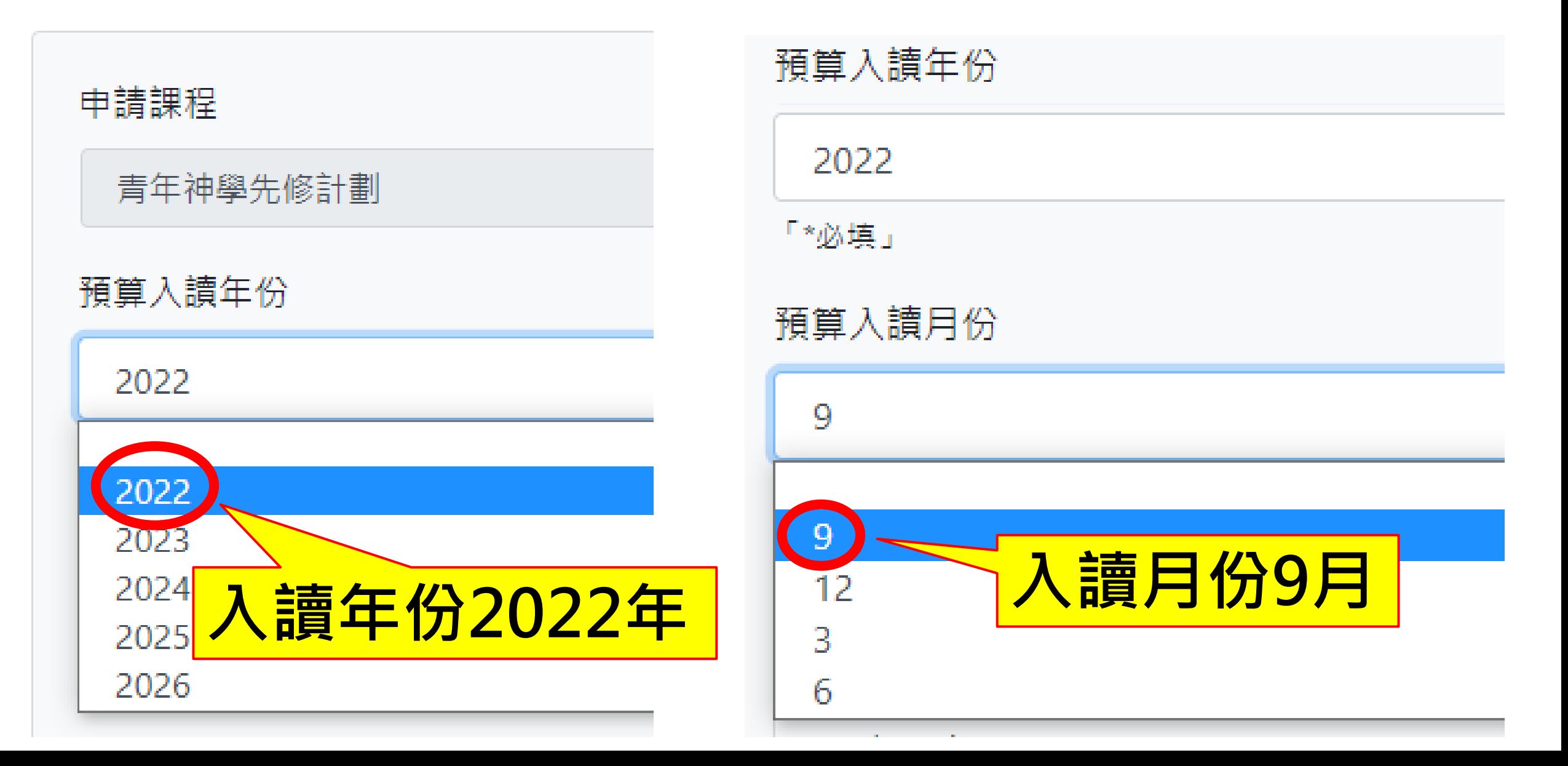

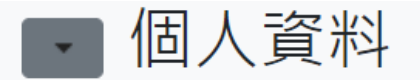

「\*必填」

Chan

「\*必填」

「\*必填」

性別

男

「\*必填」

Tom

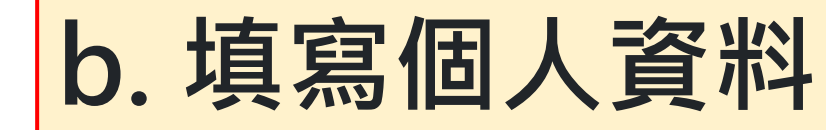

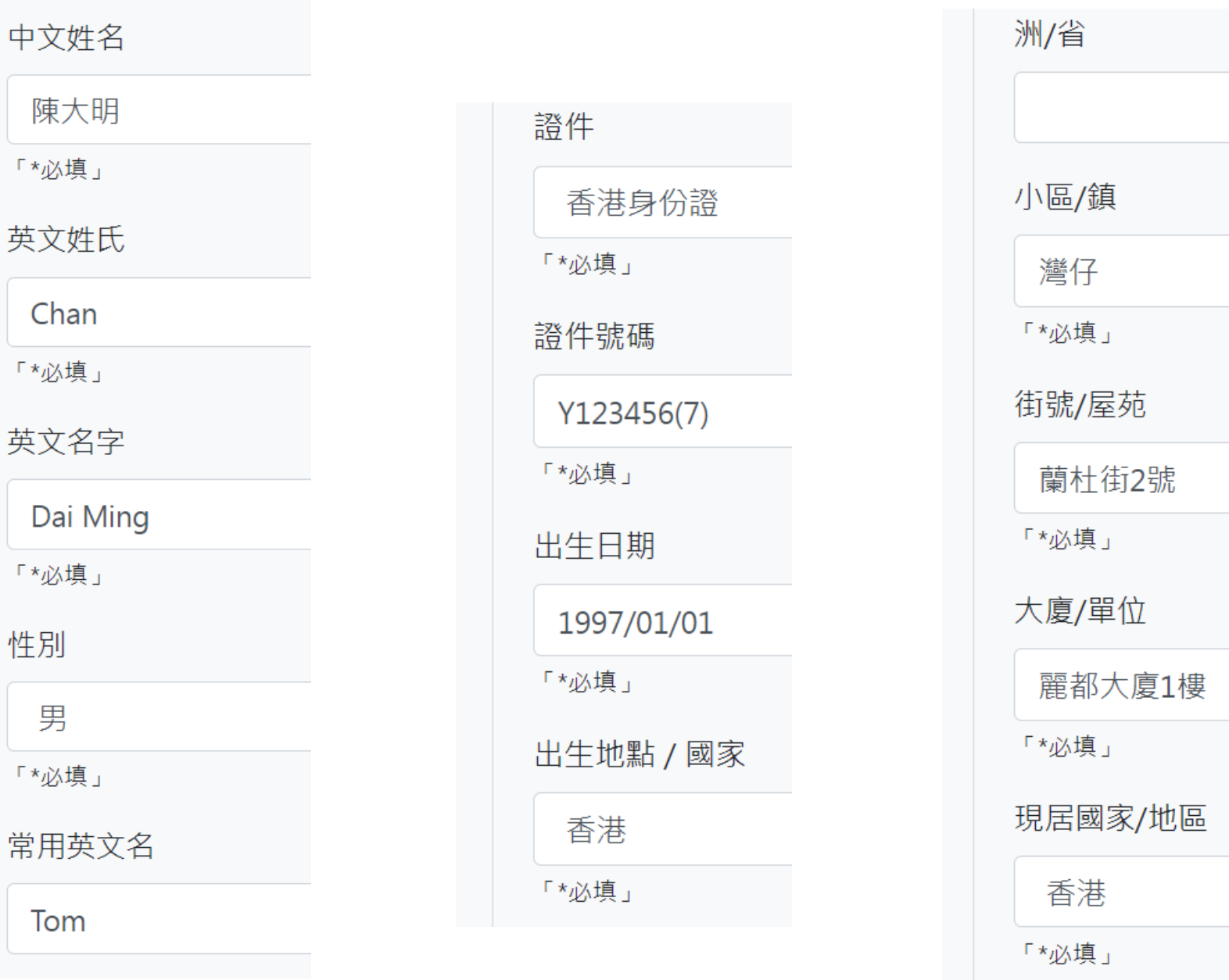

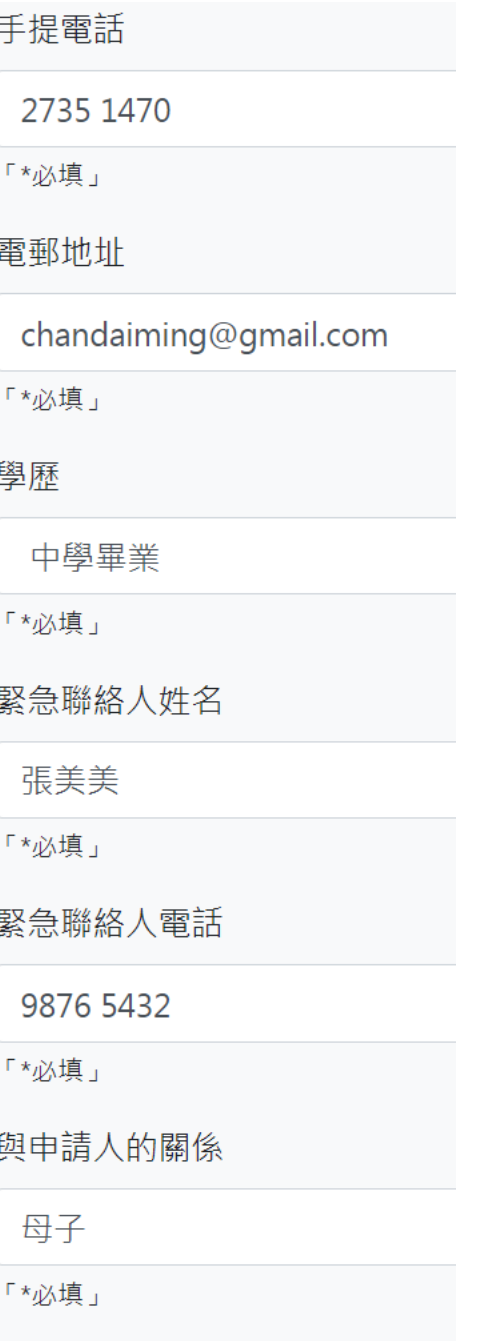

填寫學歷資料——中學或以上,包括現就讀院校 ◎開啟舊檔 緊急聯絡人電話 →→→→→ 申請入學  $\vert \mathcal{L} \vert$ ▼ → 按孕 甲請八學 9876 5432 新增資料夾 組合管理 ▼  $\blacktriangle$ 名稱 日期 「\*必填」 類型 ☆我的最愛 **A** 下載 **JPEG** ■ XX大學學生證 1/4/2022 11:53 與申請人的關係 ■ 桌面 ■ YY中學畢業證書 1/4/2022 11:53 **JPEG** 9. 最近的位置 ■ 陳大明個人經歷 1/4/2022 11:53 Micrc 母子 ▓ 媒體櫃 選取要預覽 「\*必填」 **A** 文件 的檔案。 心音樂 選取並上載 5 視訊 身圖片 學歷資料 中學畢業證書 !▲ 電腦  $-$ **KE右** 檔案名稱(N): 幽林 開啟舊檔(O) → 取消 **\_大學學生證** XX中學畢業證書.pdf【中學或以上,包括現就讀院校】 學 文件,現就讀院校請上載印有 學校名稱 入學日期 離校日期 課程/程度 主修(如適用) 學生證副本 選擇會案 :選擇任何檔案 XX中學 2015/09/01 2019/08/31 選擇檔案 建擇任何檔案  $\overline{w}$  f 學士程度 YY大學 會計 2019/09/01 填寫曾就讀中學資料、現就讀的大學資料 加學校

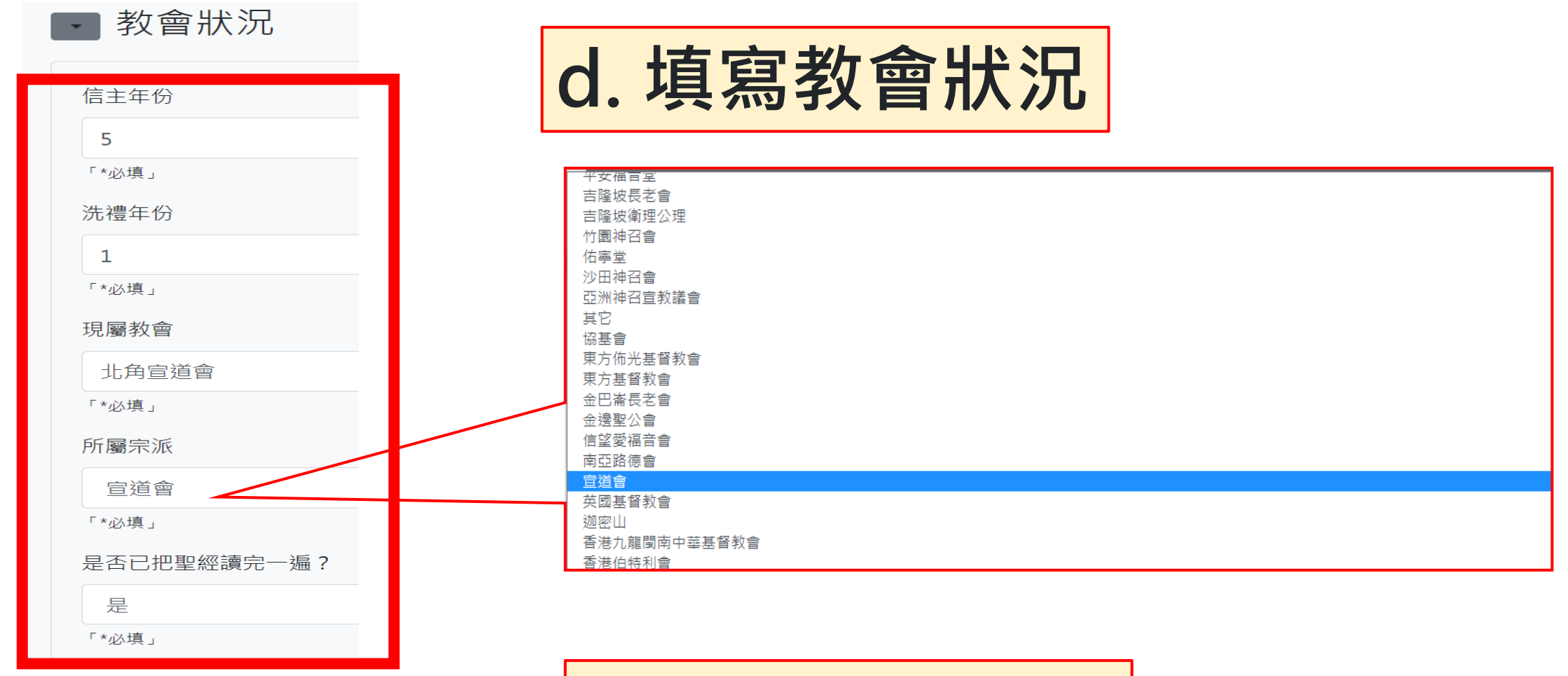

┌ 事奉經驗

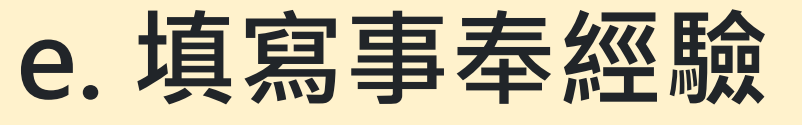

(請由最近期開始填寫)

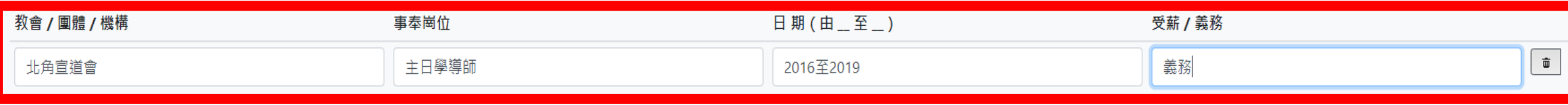

聲明

#### . 本人已閱讀並認同建道神學院的信仰。  $\blacktriangledown$

- <mark>.</mark> 本人授權建道神學院使用本人資料,作入學甄別用途。若被取錄,有關資料將成  $\blacktriangledown$ <mark>其他事宜。若不被取錄,本人知悉本申請表及其他相關資料只會保留一年後銷毀。</mark> (可参本院私隱政策)
- <mark>.</mark>. 本人在本申請表及隨附文件所載及一切資料,依本人所知均屬正確,並無遺漏。 ^必填」

#### 所需遞交文件清單  $\overline{\phantom{a}}$

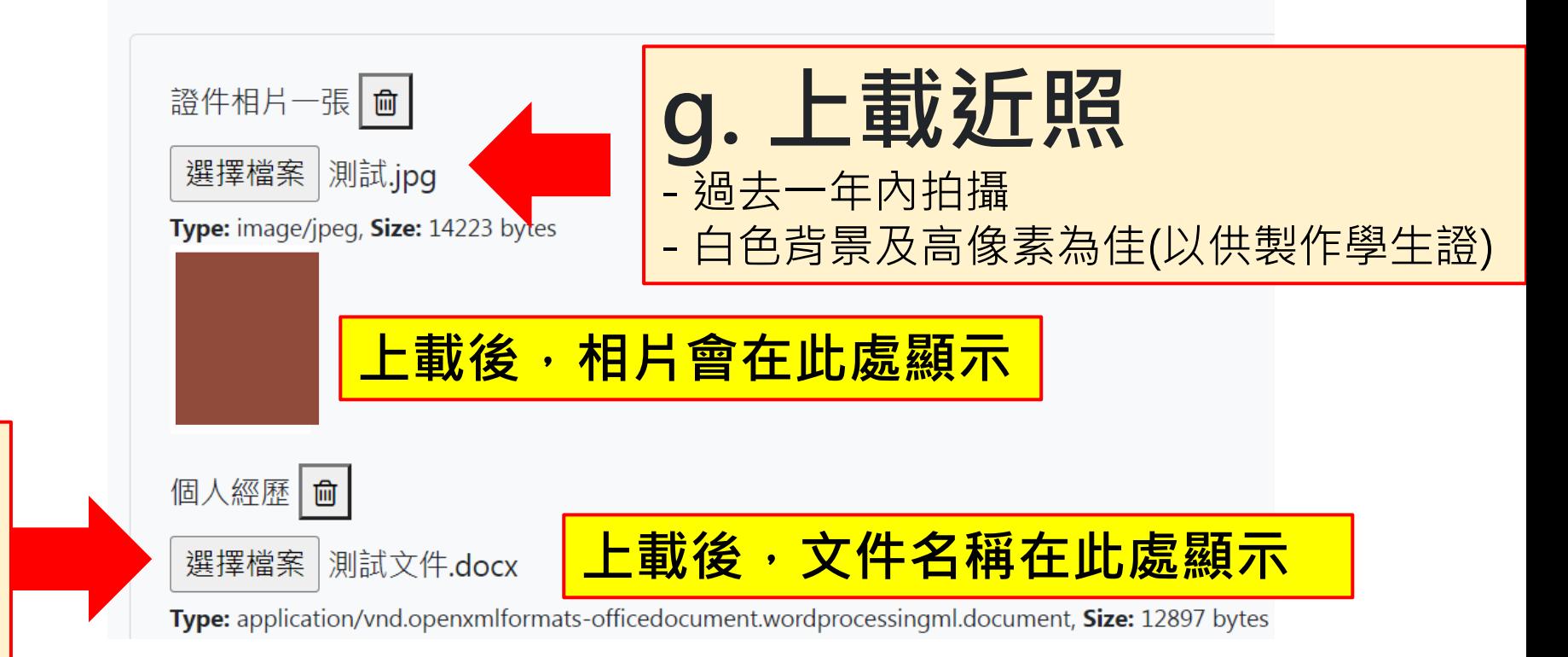

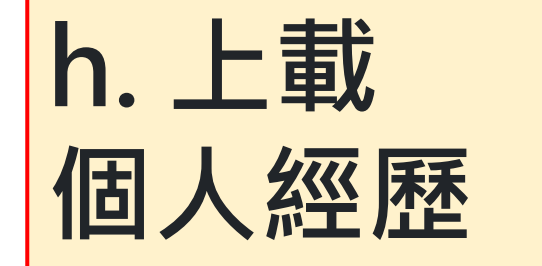

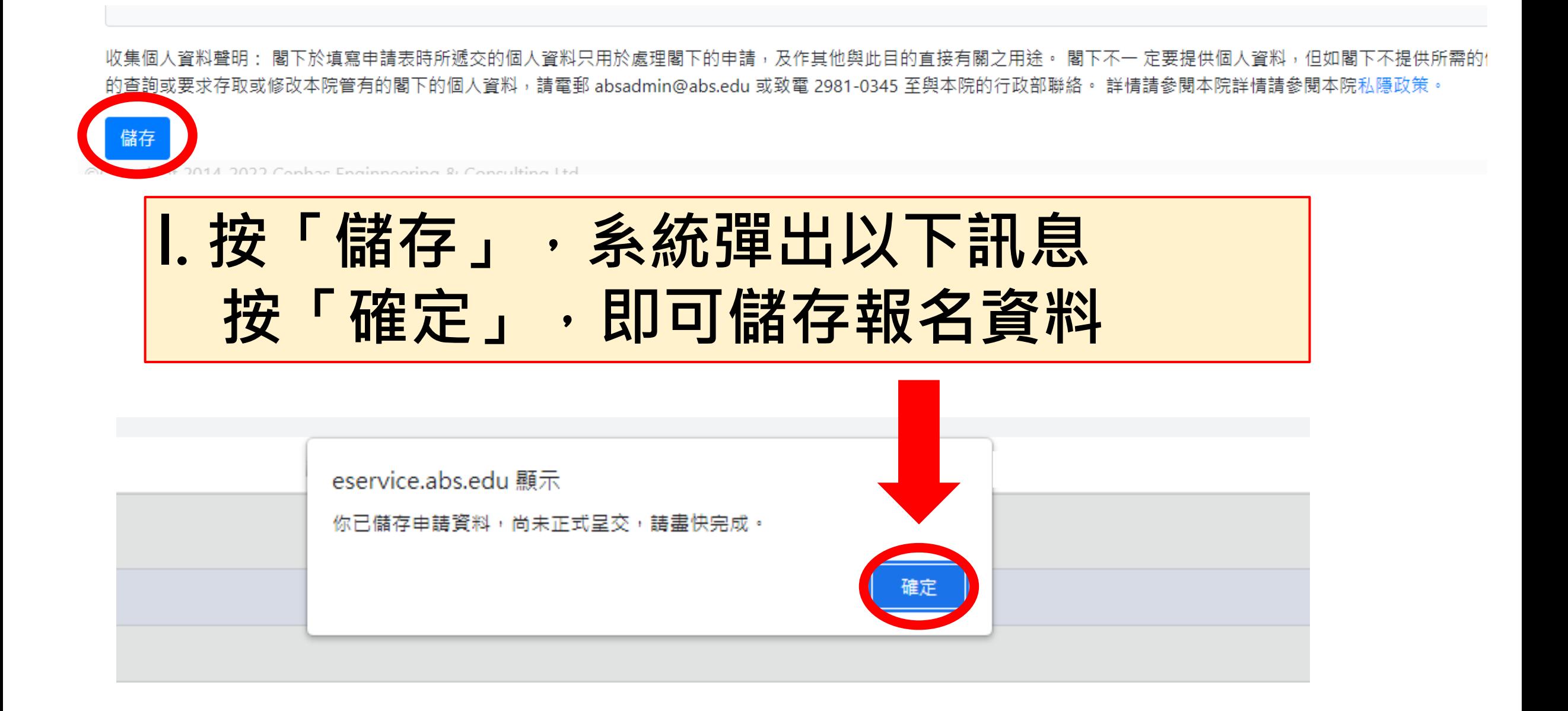

## 儲存後,系統會見到申請者的入學申請個案

### ● 人學處

#### 入學申請

註

- 【更新報名資料】:在正式提交前,供自行更改報名表內的資料。
- 【取消報名】:若提交前決定轉報另一課程,必須先按此取消報名(已輸入的資料一概不予儲存),才予以重新選報另一課程。
- 【正式提交報名表】:報名表一經正式提交後再不能自行更改。

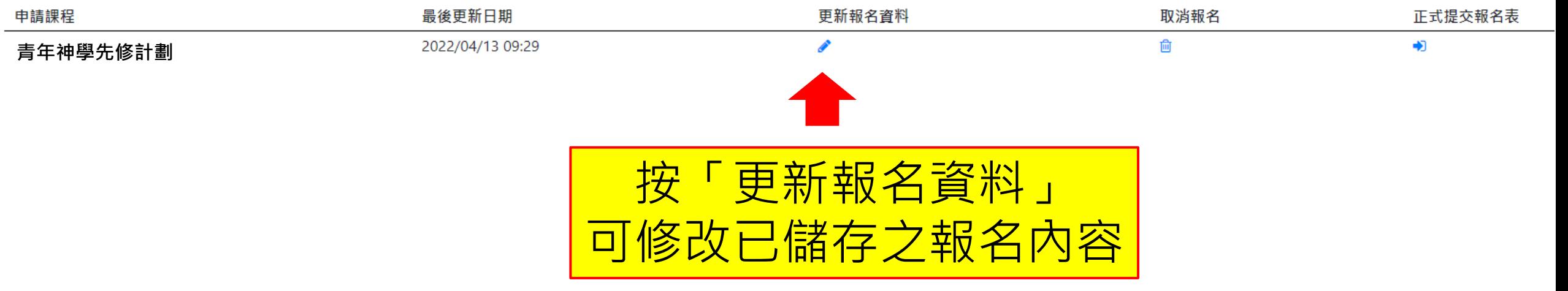

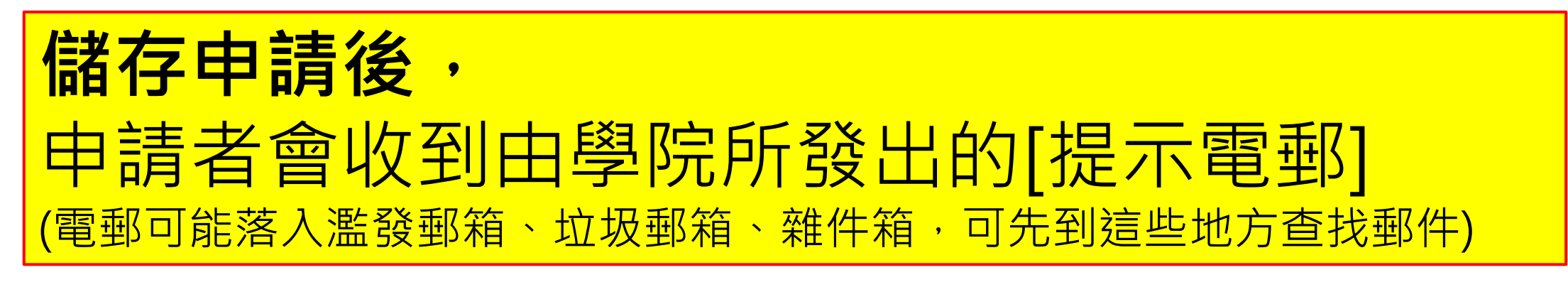

### 建道入學申請[溫馨提示] ▶️ ₩件匣×

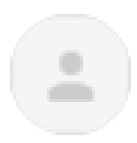

SPCL 建道教牧及信徒領袖學院 <spcl@abs.edu>

寄給 joycewong0306+test4 ▼

填寫日期: 2022/04/13

課程名稱: 青年神學先修計劃

陣大明:

平安!歡抑你由諸報讀本院以上課程!你的申請程序尚未完成,請盡快於報名截止日期 前,填妥表格及上載所需文件,然後點擊「提交l:

https://eservice.abs.edu/admission/

此乃由雷腦自動發出的電郵,詰不要以雷郵回要。

#### 建道神學院

<span id="page-29-0"></span>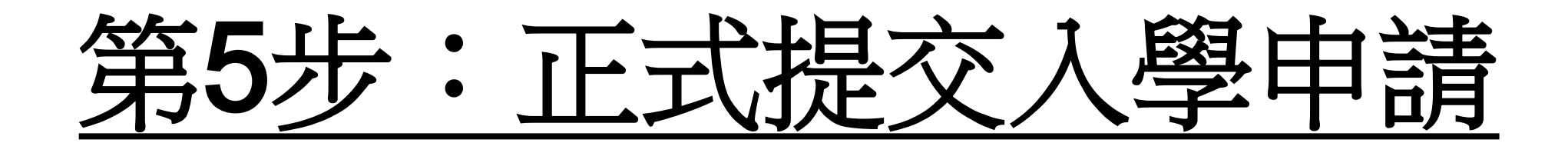

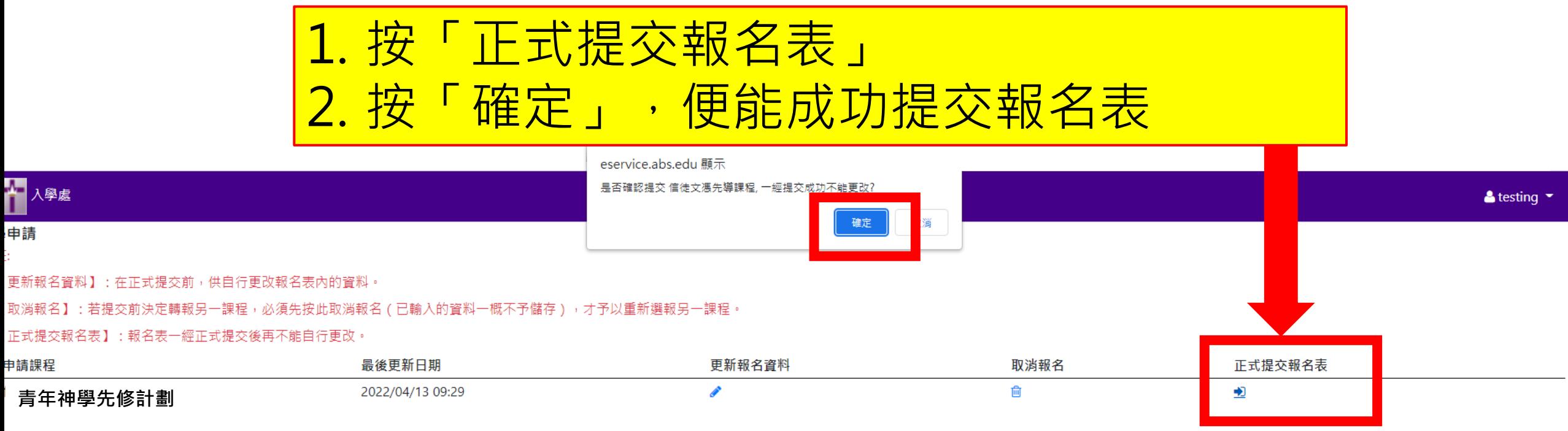

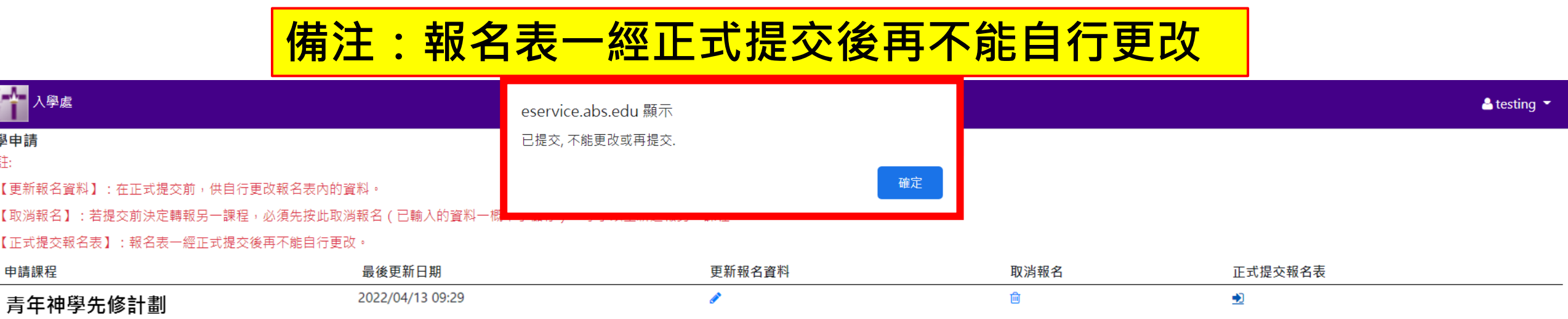

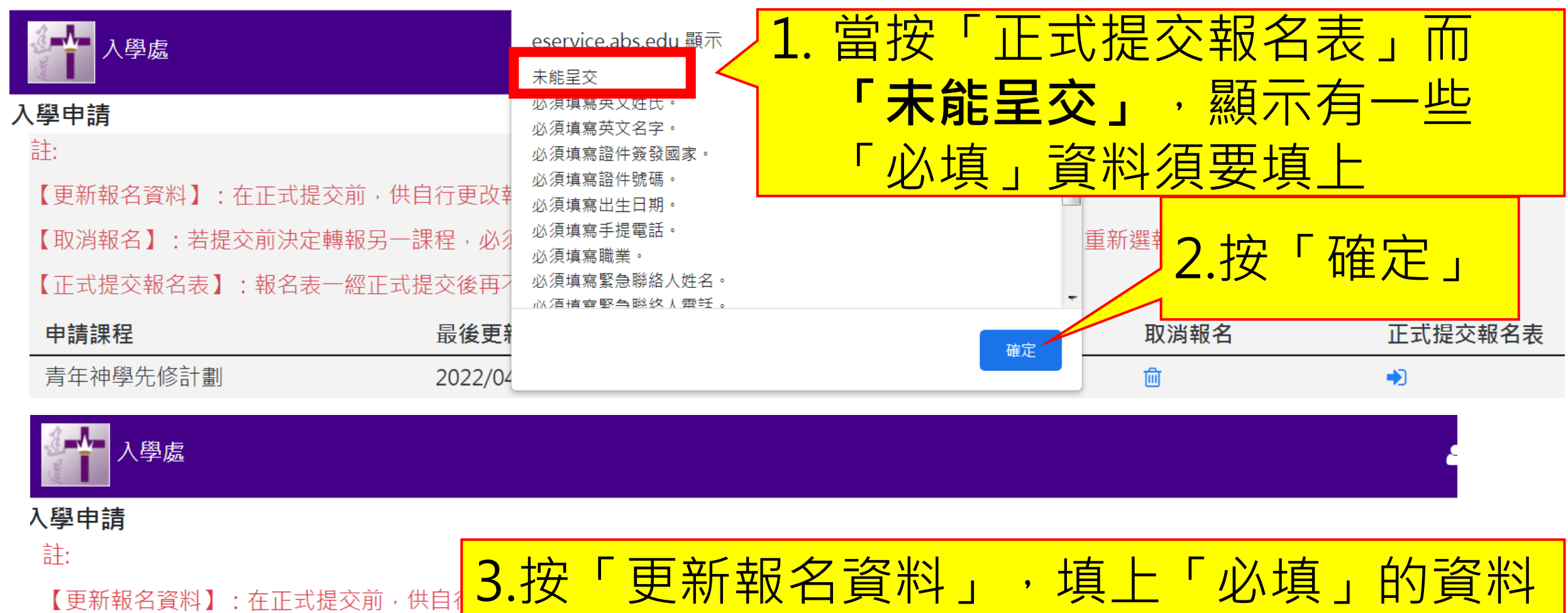

【取消報名】:若提交前決定轉報另一課程,必須先按此取消報

【正式提交報名表】:報名表一經正式提交後再不能自行更改。

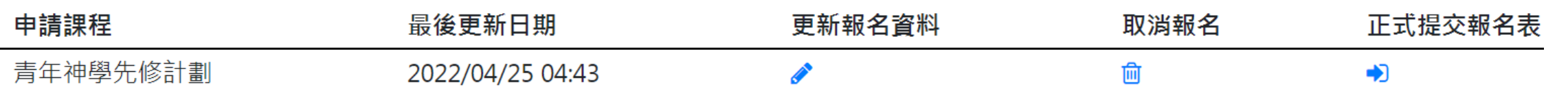

。<br>既不予儲存),才予以重新選報另一課程。

### <u>當申請者完成「正式提交報名表」後,系統會自動發送</u> 【入學申請通知書】到申請者的電郵 (電郵可能落入濫發郵箱、垃圾郵箱、雜件箱,敬請留意)

● 入學申請通知書 ABS Student Admission Application

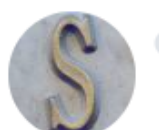

**SPCL** 建道教牧及信徒領袖學院 <spcl@abs.edu> 收件者:

姓名: 陳大明 申請日期: 2022/4/29 參考編號: E2022-0075 課程名稱: 青年神學先修計劃

已收到閣下之入學申請.

此乃由電腦自動發出的電郵屬無人處理,請不要以電郵回覆。

建道神學院

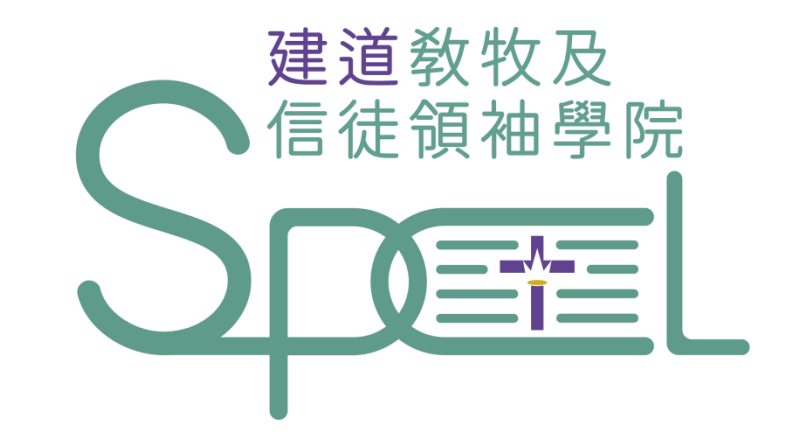

## 學院將以電郵通知申請者入學申請結果

- + 若有任何查詢,歡迎聯絡建道教牧及信徒領袖學院
- + WhatsApp︰(852) 9735 8226
- + 電話:2735-1470
- + [spcl@abs.edu](mailto:spcl@abs.edu)

<span id="page-33-0"></span>+ https://spcl.abs.edu/